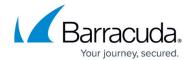

## **Exchange Message-Level**

https://campus.barracuda.com/doc/78809598/

The Exchange Message-Level backup is a secondary backup method that should be used in addition to the server/database backup that is done using the Barracuda Backup Agent. The primary use case for the Exchange Message-Level backup is to recover deleted or lost email messages from a specific point-in-time.

The Exchange Message-Level backup protects and allows for the recovery of the following:

- Email messages in each user mailbox
- User mailbox folder structure
- Email attachments to each email message

The Exchange Message-Level backup does not protect or allow for the recovery of the following:

- The entire user mailbox (including metadata) that can be restored back into the Exchange database
- Contacts
- Calendars
- Tasks
- Any other non-email message data

Use the following steps to recover email messages, attachments, and folders protected in the Exchange Message-Level backup:

- 1. Log in to the Barracuda Backup interface, and go to the **Restore > Restore Browser** page.
- 2. Locate your Microsoft Exchange Server data source, and choose the Message-Level backup container:

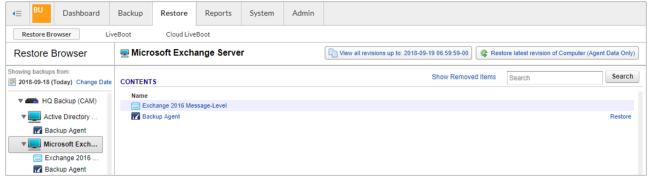

3. Select the appropriate Mailbox, then navigate the contents of the Mailbox until you find the email message, attachment, or folder you want to restore:

Exchange Message-Level 1/3

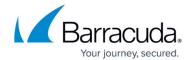

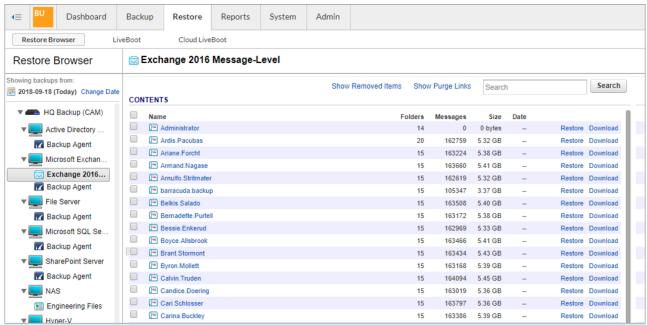

Use the search feature at the top of the **Restore Browser** page to help find specific email messages.

- 4. Click the **Restore** link next to the item you want to recover.
- 5. In the **Restore** dialog, select **Original Mailbox**, or choose an alternate Mailbox in the **Mailbox** section using the drop-down menu:

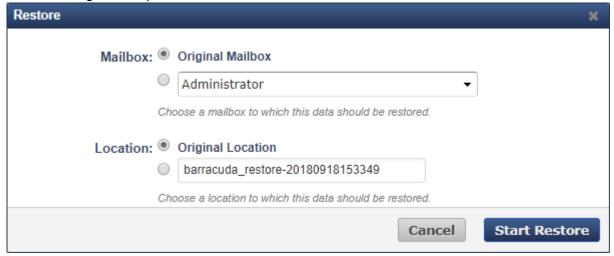

- 6. In the **Location** section, choose **Original Location** to restore the data to the same folder it was backed up from, or specify a new folder to restore the data to.
- 7. Click **Start Restore**.
- 8. Go to the **Reports > Restore** page to monitor the progress of the restore job.

Exchange Message-Level 2 / 3

## Barracuda Backup

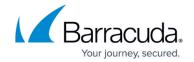

## **Figures**

- 1. MessageLevelBackupContainer.png
- 2. SelectMessage.png
- 3. OriginalMailbox.png

© Barracuda Networks Inc., 2024 The information contained within this document is confidential and proprietary to Barracuda Networks Inc. No portion of this document may be copied, distributed, publicized or used for other than internal documentary purposes without the written consent of an official representative of Barracuda Networks Inc. All specifications are subject to change without notice. Barracuda Networks Inc. assumes no responsibility for any inaccuracies in this document. Barracuda Networks Inc. reserves the right to change, modify, transfer, or otherwise revise this publication without notice.

Exchange Message-Level 3/3